# *Add Annotation Tracks from External Databases to NextGENe*

**April 2014** *John McGuigan, Kevin LeVan, Megan Manion, Jonathan Liu, Shouyong Ni*

### **Introduction**

The Track Manager tool in NextGENe allows for import of variant annotation from external databases that can be automatically queried for use in both the mutation report and the variant comparison report (figure 1). Tracks such as dbSNP, COSMIC, 1000 genomes, tracks with causative prediction from dbNSFP, and NHLBI GO Exome Sequencing Project (ESP) can be added to your projects, as well as custom databases. Once a track is imported for a given preloaded reference, it can be automatically queried for every new project run against that reference or it can be queried manually in the NextGENe Viewer.

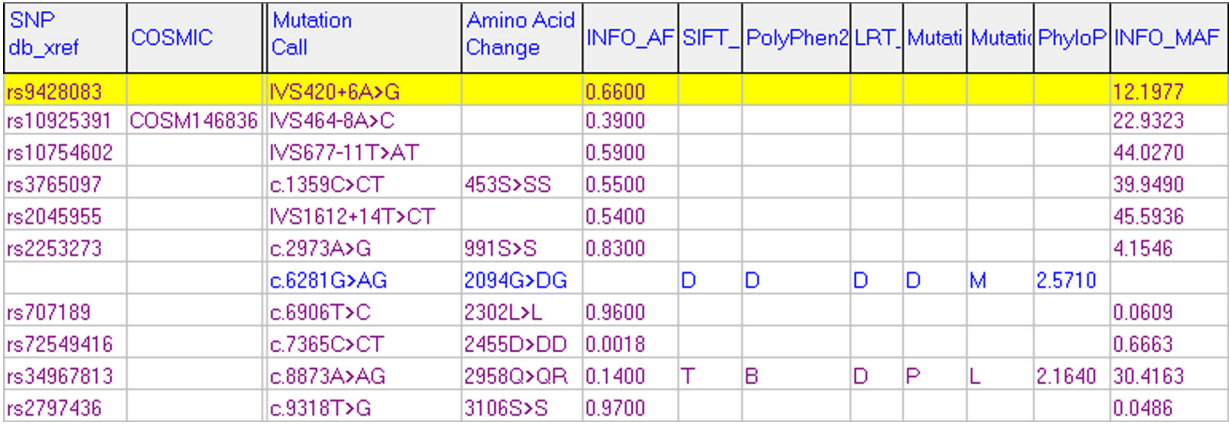

**Figure 1:** The NextGENe Mutation Report with annotation from multiple tracks

## **Procedure**

#### **Importing a Track**

The Track Manager can be opened from the NextGENe tools menu (Figure 2). When importing a track, NextGENe should be run with administrator permissions if the reference directory is protected (including the default reference installation directory). Any previously imported tracks are shown for the selected reference.

#### **Figure 2:** The Track Manager Tool

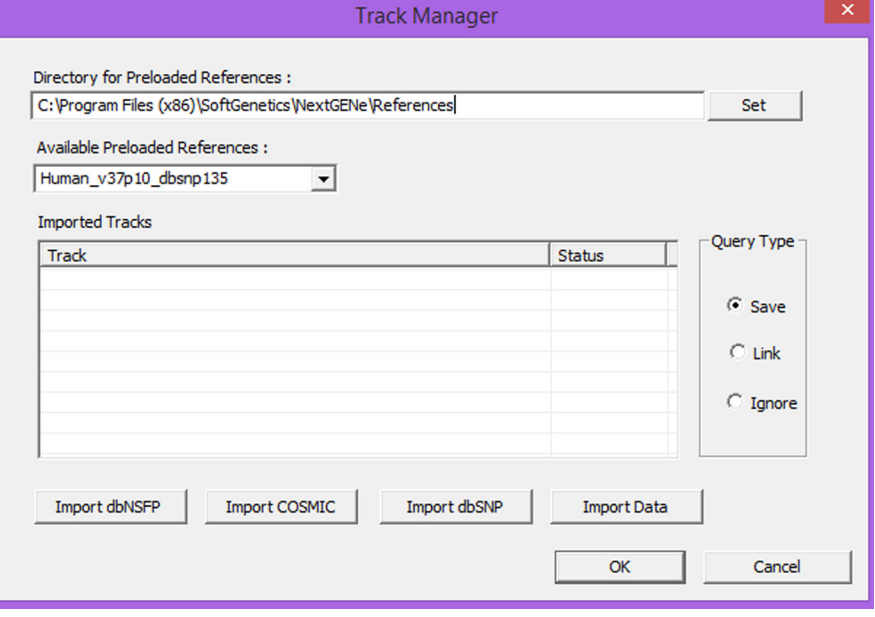

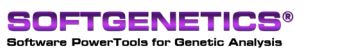

SoftGenetics LLC 100 Oakwood Ave. Suite 350 State College, PA 16803 USA Phone: 814/237/9340 Fax 814/237/9343 www.softgenetics.com email: info@softgenetics.com

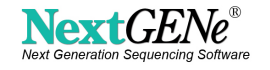

There are three databases with specialized support. More information on some of these can be found in the 'References' dialog of the NextGENe 'Help' menu.

#### **• dbNSFP (Database of Non-Synonymous Functional Prediction)**

- The compressed database can be downloaded from the dbNSFP website which is linked in the dbNSFP import dialog. This file can then be loaded into the tool where it will be automatically extracted and imported (requires approximately 80 GB of free space).
- Functional Prediction, Conservation, and (when available) population frequency information is available for all non-synonymous SNPs. Included in the latest supported version  $(2.1)$ :

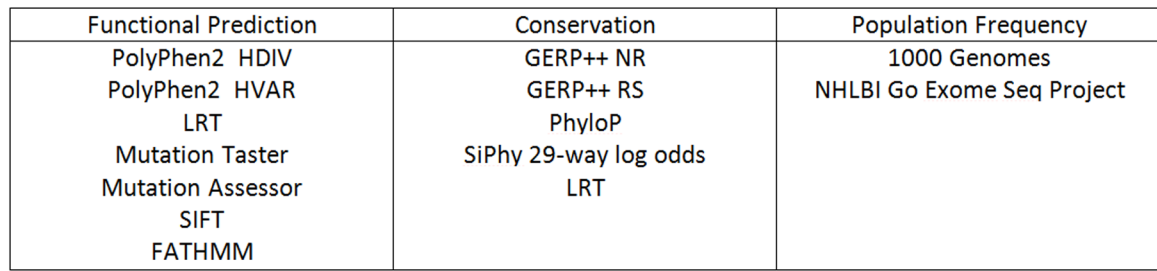

#### **• COSMIC (Catalog of Somatic Mutations in Cancer)**

- The COSMIC database can be downloaded in VCF format and imported- Coding Variants, Non-Coding Variants, or both. The reports will link the COSMIC ID to the COSMIC website for further annotation.
- The compressed vcf files (vcf.gz) listed on the COSMIC website are not actually compressed VCF files, and will have to be extracted manually and renamed before being imported.

#### **• dbSNP**

- A version of dbSNP is already built into NextGENe's preloaded whole-genome references, but newer builds can be imported in the Track Manager tool.
- Several different VCF files are available for download from NCBI, each with a subset of the entire database related to the clinical status of the variants.
- The custom track import dialog can be used to import additional information from the dbSNP VCF files.

There is also a general "Import Track" tool which can be used to import data from a variety of formats with custom selection of annotation for display and/or filtering (figure 3).

| <b>Import Data</b>     |               |                     |       |                |                                |                         |        |        |  |  |
|------------------------|---------------|---------------------|-------|----------------|--------------------------------|-------------------------|--------|--------|--|--|
| <b>Imported Tracks</b> |               |                     |       |                |                                |                         |        |        |  |  |
| <b>Track Name</b>      | <b>Type</b>   | Version             | Revis | Created        | Modified                       | Changes                 | Revert | Update |  |  |
| Cosmic                 | <b>COSMIC</b> | 67                  |       | Tuesday, April | Tuesday, April                 | <b>Empty Track Base</b> | revert | edit   |  |  |
| dbNSFP                 | <b>DBNSFP</b> | 2.1                 |       |                | Tuesday, April  Tuesday, April | Empty Track Base revert |        | edit   |  |  |
| dbSNP                  | <b>DBSNP</b>  | 2014 03 03          | 1     | Tuesday, April | Tuesday, April                 | Empty Track Base revert |        | edit   |  |  |
| $\hat{}$               |               |                     |       |                |                                |                         |        |        |  |  |
|                        |               | <b>Import Track</b> |       | OK             |                                | Cancel                  |        |        |  |  |

**Figure 3:** Custom Track Import Dialog

When importing a custom track, the fields are automatically categorized. Some fields (Chr, ChrPos, WT\_Seq, etc) are needed in order to match the variants. Others can be set to "Display Only", "Display and Filtering", or "Skip". When importing data for filtering, the data type can be set to "String" (text-based with filters for matching the text), "Integer", or "Decimal". The last two include filters comparing the values  $(>, =, etc)$ . Categories of custom track files include:

- 
- 
- 
- ESP VCF files
- COSMIC files dbSNP (Including MAF and clinical information as seen in figure 4)
- COSMIC VCF files VCF (any valid VCF file)
- dbNSFP ESP (NHLBI GO Exome Sequencing Project)

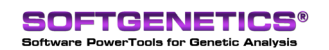

SoftGenetics LLC 100 Oakwood Ave. Suite 350 State College, PA 16803 USA Phone: 814/237/9340 Fax 814/237/9343 www.softgenetics.com email: info@softgenetics.com

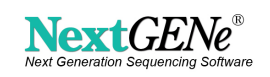

| <b>Track Titles</b>      | Preview      | <b>Status</b>     | Numeric | Description                                 | ́           |  |
|--------------------------|--------------|-------------------|---------|---------------------------------------------|-------------|--|
| <b>CHROM</b>             | 1.           | Chr               | String  | AN IDENTIFIER FROM THE REFERENCE GENOME     |             |  |
| POS                      | 883516       | ChrPos            | String  | THE REFERENCE POSITION                      |             |  |
| TD.                      | rs267598747  | Display and Filte | String  | <b>DBSNP VARIANT</b>                        | Chr         |  |
| <b>REF</b>               | G            | WT SEQ            | String  | <b>REFERENCE BASE(S)</b>                    |             |  |
| <b>ALT</b>               | А            | MUT SEO           | String  | NON-REFERENCE ALLELES                       |             |  |
| <b>OUAL</b>              | ٠            | Skip              | Integer | PHRED-SCALED OUALITY                        |             |  |
| <b>NC</b>                | 0            | Skip              | String  | "INCONSISTENT GENOTYPE SUBMISSION FOR A     |             |  |
| <b>INFO RS</b>           | 267598747    | Display Only      | Integer | INFO "DBSNP ID (I.E. RS NUMBER)"            | C String    |  |
| <b>INFO RSPOS</b>        | 883516       | Skip              | Integer | INFO "CHR POSITION REPORTED IN DBSNP"       |             |  |
| <b>INFO RV</b>           | 1            | Skip              | Integer | INFO "RS ORIENTATION IS REVERSED"           | $C$ Integer |  |
| <b>INFO VP</b>           | 0x050060000  | Skip              | String  | INFO "VARIATION PROPERTY, DOCUMENTATIC      | $C$ Decimal |  |
| <b>INFO GENEINFO</b>     | NOC2L:26155  | Skip              | String  | INFO "PAIRS EACH OF GENE SYMBOL: GENE ID.   |             |  |
| <b>INFO DBSNPBUILDID</b> | 137          | Skip              | Integer | INFO "FIRST DBSNP BUILD FOR RS"             |             |  |
| <b>INFO SAO</b>          | з            | Skip              | Integer | INFO "VARIANT ALLELE ORIGIN: 0 - UNSPECIFII |             |  |
| <b>INFO SSR</b>          | 0            | Skip              | Integer | INFO "VARIANT SUSPECT REASON CODES (MAY     |             |  |
| <b>INFO WGT</b>          | 0            | Skip              | Integer | INFO "WEIGHT; 00 - UNMAPPED; 1 - WEIGHT :   |             |  |
| <b>INFO VC</b>           | <b>SNV</b>   | <b>Skip</b>       | String  | <b>INFO "VARIATION CLASS"</b>               |             |  |
| <b>INFO PM</b>           | $\mathbf{1}$ | Skip              | Integer | INFO "VARIANT IS PRECIOUS(CLINICAL; PUBME   |             |  |
| <b>INFO TPA</b>          | $\mathbf{r}$ | Skip              | Integer | INFO "PROVISIONAL THIRD PARTY ANNOTATIC     |             |  |
| <b>INFO PMC</b>          | 1            | Skip              | Integer | INFO "LINKS EXIST TO PUBMED CENTRAL ARTIC   |             |  |
| <b>INFO S3D</b>          | 1            | <b>Skip</b>       | Integer | INFO "HAS 3D STRUCTURE - SNP3D TABLE"       |             |  |
| $\overline{\phantom{a}}$ |              |                   |         | >                                           |             |  |

**Figure 4:** Custom Import of a dbSNP VCF file

#### **Querying Tracks in the Viewer**

The "Query Reference Tracks" dialog can be used to import or update track information in an alignment project. If all of the projects in the Variant Comparison Tool have the same tracks queried, the information is also available in that tool.

The available tracks for the current reference are listed (see figure 5 ), along with any other tracks already saved in the project. Each track is "Saved", "Linked" or "Not Used". Tracks that are linked will be available to NextGENe Viewer as long as the project can access the tracks in the reference folder. Saved tracks will continue to work even if the original track is edited or the project is moved to another computer.

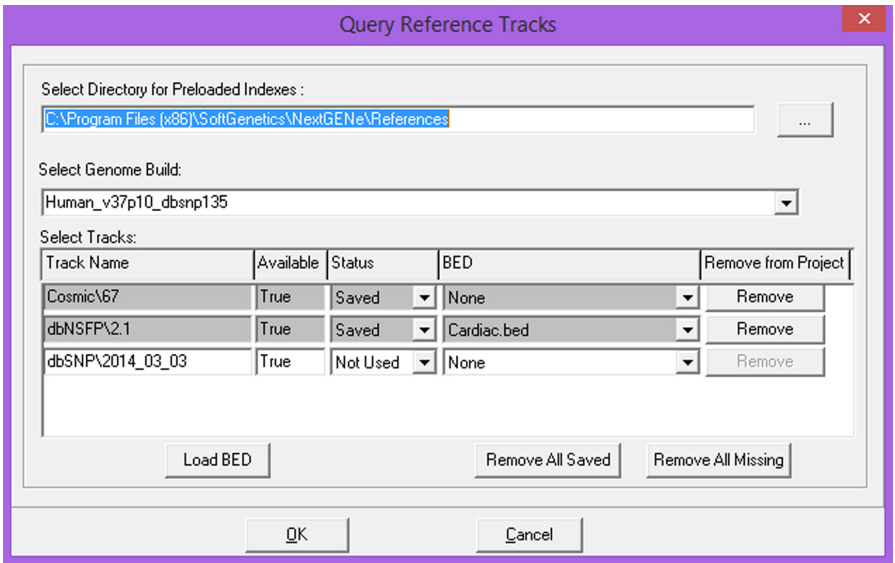

**Figure 5:** The "Query Reference Tracks" dialog. Here there are three reference tracks available with two of them (COSMIC and dbNSFP) already saved in the project.

#### **Filtering using Tracks**

dbSNP and COSMIC tracks have basic display and filtering functions related to the existence of variants in the databases. dbNSFP has one display page and several filter pages- one for each category of annotation, such as the functional prediction scores shown in figure 6. Each individual score can be filtered based on the numerical value and/or classification, and a minimum number of passing scores can be set.

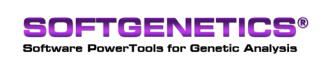

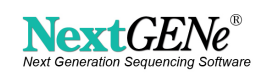

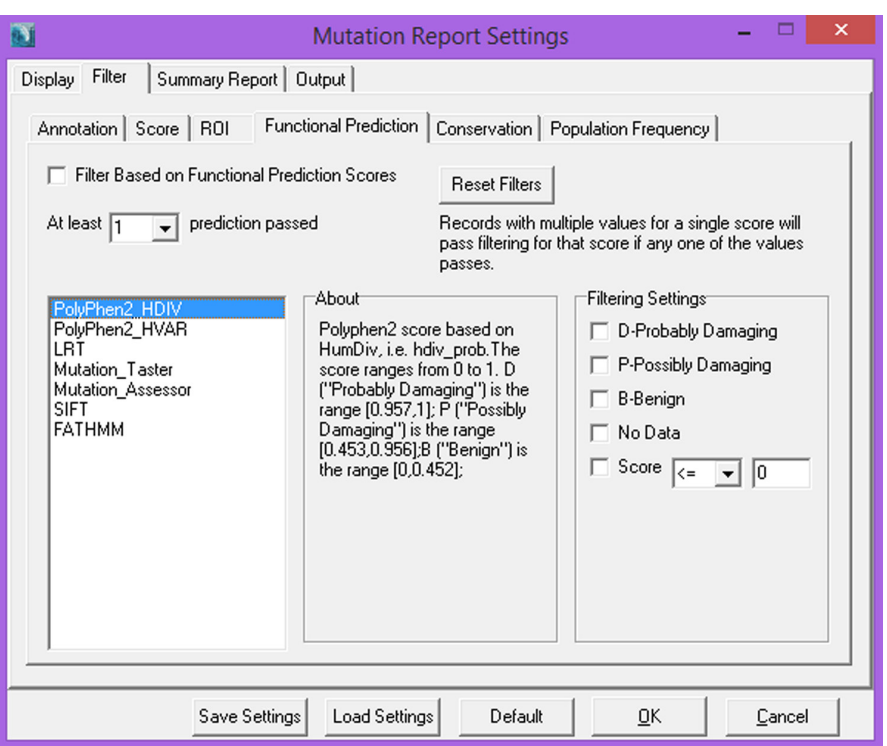

Figure 6: Filtering using Functional Prediction scores from the dbNSFP database

Custom tracks will have a single display page and a single filter page. The available data will depend on which fields were selected during import. Figure 7 shows the filtering page for a 1000 genomes custom track. The "ID" category is a string-based filter, allowing for inclusion or exclusion of exact matches for a specific variant ID. The other categories were set as numeric filters, allowing value comparison (>,  $\geq$ , =,  $\leq$ , <, =,  $\neq$ ). For example, common variants with a population frequency above 5% (0.05) could be excluded.

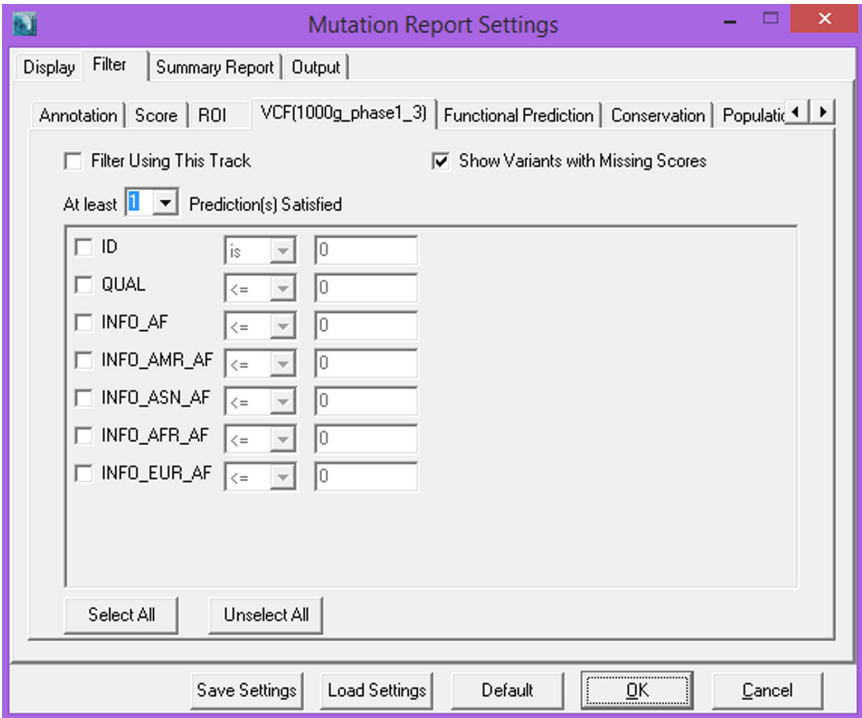

**Figure 7:** The filter page for a 1000 genomes custom track.

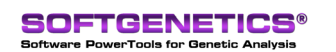

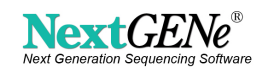